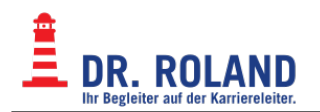

# **E-Mail**

[eMail Filter - Sieve](https://dokuwiki.roland.at/drroland:edv_open:email:sieve:start) [Evolution](https://dokuwiki.roland.at/drroland:edv_open:email:evolution) [MS Outlook](https://dokuwiki.roland.at/drroland:edv_open:email:msoutlook) [Mozilla Thunderbird](https://dokuwiki.roland.at/drroland:edv_open:email:thunderbird)

Informationen zu den E-Mail Adressen der Roland-Mitarbeiter\*innen finden Sie im [Loginbereich.](https://dokuwiki.roland.at/drroland:edv_intern:email:start)

## **E-Mail Accounts**

Grundsätzlich bekommt jede\*r Schüler\*in bei der Anmeldung eine eigene Dr.Roland E-Mail Adresse. Diese setzt sich wie folgt zusammen:

<matrikelnummer> @dr.roland.at

1234567@dr.roland.at

#### **Nutzen**

Die Dr. Roland E-Mail Adresse ist ein Service der Dr. Roland Schule. Sie bekommen auf diese Adresse wöchentlich Ihre aktuelle Anwesenheitsliste zugestellt. Außerdem werden Nachrichten von Lehrer\*innen (z.B. aus Moodle) oder Systemnachrichten aus Moodle (z.B. Benachrichtigungen über Uploads neuer Dokumente oder Aufgaben) an diese Adresse gesendet. Sie können diese Adresse sowohl zur schulischen als auch zur privaten Kommunikation verwenden.

#### **Einstellungen**

Unter der Adresse <https://vexim.dr.roland.at> können Sie Ihr E-Mail Passwort ändern und verschiedene Einstellungen für Ihr E-Mail Konto tätigen (Weiterleitung, Abwesenheitsnachricht, etc.).

**Bitte ändern Sie im Administrationsbereich Ihres E-Mail Accounts Ihr E-Mail Passwort nach Erhalt, und geben Sie es nicht weiter! Sie werden von Dr. Roland Mitarbeitern nie zur Bekanntgabe des Passwortes aufgefordert. Ein sicheres Passwort sollte aus mindestens 8 Zeichen bestehen und sowohl Ziffern als auch Sonderzeichen enthalten.**

Ansich sollten die gängigen E-Mail Clients die Konfigurationdaten nach Eingabe der E-Mail Adresse automisch vom Server erhalten. Sollte dies nicht funktionieren, sind folgende Daten manuell einzugeben.

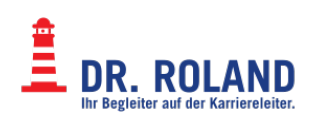

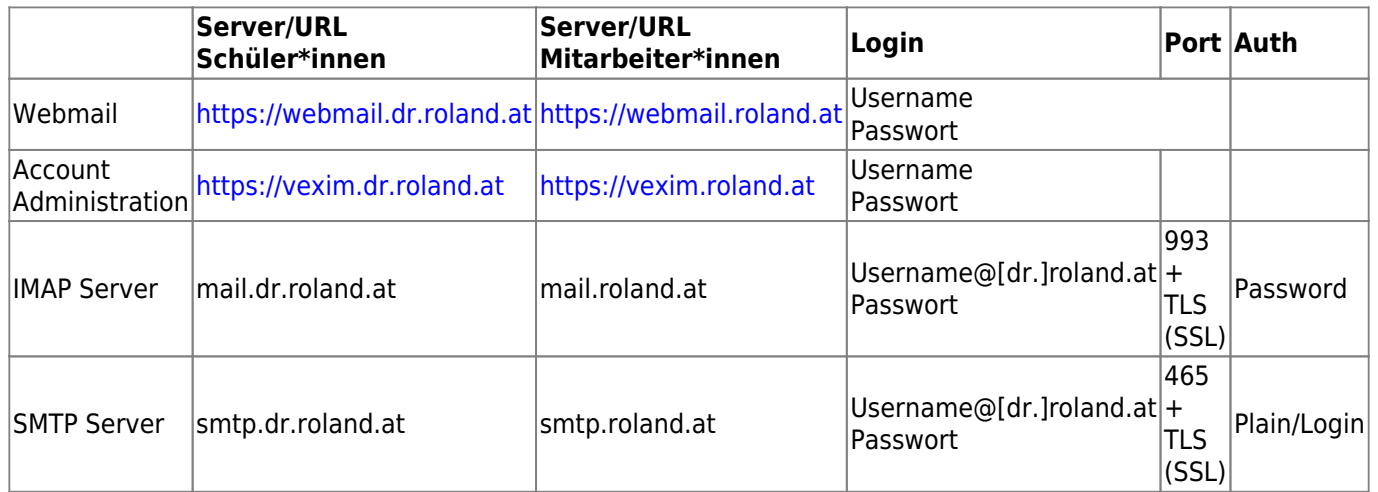

Alle Verbindungen müssen verschlüsselt sein.

STARTTLS sollte aus [Sicherheitsgründen](https://nostarttls.secvuln.info/) nicht verwendet werden.

Das SSL Protokoll wurde wegen Sicherheitslücken durch das TLS Protokoll ersetzt.

Die Bezeichnungen werden leider oft verwechselt, STARTTLS wird in den Mailclients fälschlicherweise als TLS bezeichnet, wobei die als SSL bezeichnete Einstellung das TLS Protokoll verwendet.

Port 25 sollte für SMTP Verbindungen nicht verwendet werden und ist bei vielen Providern gesperrt.

### **Webmail**

Das Webwailsystem ist natürlich nicht nur vom Schulnetzwerk aus erreichbar, sondern weltweit von jedem PC mit Internetverbindung.

- Mitarbeitende:<https://webmail.roland.at>
- Schüler\*innen: <https://webmail.dr.roland.at>

Nachdem Sie sich mit Username und Passwort eingeloggt haben, können Sie

- empfangene eMails lesen
- neue eMails verfassen
- Ordner erstellen (Archivierung der eMails)
- Filter für eMails erstellen
- $\bullet$

#### **Filter**

Mit Sieve Filtern kann Serverseitig auf Grund verschiedener Kriterien gefiltert werden. Ebenfalls möglich ist das Löschen, Verschieben, Kopieren, Makieren,… von eMails.

Die Filterregeln können im Webmail unter Settings → Filter eingerichtet werden. Für Thunderbird existiert ein Sieve-Plugin.

- [Anleitung zu Sieve Filterregeln](http://sieve.info/tutorials)
- [Tutorial](https://tty1.net/blog/2011/sieve-tutorial_en.html)

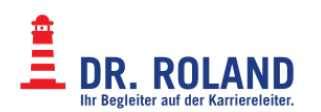

- [Beispiele, Scripts](http://sieve.info/examplescripts)
- [Sieve Plugin für Thunderbird](https://addons.mozilla.org/de/thunderbird/addon/sieve/)

### **Mailclients**

Natürlich können die E-Mails auch mit einem Mailclient auf einem PC, Laptop, Tablet, Mobiltelefon,… abgerufen werden. Konfigurationsbeispiele finden sich auf diversen Unterseiten.

Wir empfehlen

- Evolution (Linux/Debian/Ubuntu/…)
- Thunderbird/Iceweasel (M\$ Windows, Apple, Linux)

Der Client muss einen aktuellen Verschlüsselungsmechanismus für Verbindungen zum Server unterstützen.

[eMail Filter - Sieve](https://dokuwiki.roland.at/drroland:edv_open:email:sieve:start) **[Evolution](https://dokuwiki.roland.at/drroland:edv_open:email:evolution)** [MS Outlook](https://dokuwiki.roland.at/drroland:edv_open:email:msoutlook) [Mozilla Thunderbird](https://dokuwiki.roland.at/drroland:edv_open:email:thunderbird)

From: **Dokumentation Dr. Roland** <https://dokuwiki.roland.at/> Permanent link: **[https://dokuwiki.roland.at/drroland:edv\\_open:email:start?rev=1701361993](https://dokuwiki.roland.at/drroland:edv_open:email:start?rev=1701361993)**

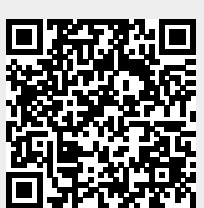

Last update: **2023/11/30 17:33**